## Setup Pedable software

These steps are for Pedable v 2.01 from NCH Software (<u>https://www.nch.com.au/footpedal/</u>). It is assumed that you have three pedals. Be aware you will use *two* wizards.

- 1. Connect your foot pedal to your computer.
- 2. After **Pedable** is installed, open the **Pedable** program. You may see a desktop icon (**Pedable**) or a hidden icon in the task tray.

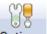

- 3. Click **Options** (<sup>Options</sup>) to open the **Options** dialog box.
- Below Foot Pedal Options, click the Pedal Type control, and then click your pedal, e.g. VEC Infinity USB pedals.
- 5. Click the Foot Pedal Setup botton to open the Fool Pedal Control Setup Wizard.
- 6. Follow the instructions shown in the wizard, such as **Press the rewind pedal**, **Press the fast-forward pedal**, and **Press the Play pedal**.
- 7. Click OK. Then click Yes if a User Account Control question box appears.
- 8. In the **Pedable** program, click **Wizard** (<sup>Wizard</sup>) to open the **Pedable Configuration Wizard**. Then click **Next**.
- 9. In the Select Pedal And Action page, click Choose Pedal, and then click Left.
- 10. Select () Send Key Combination, and then click Next.
- 11. Click the **Send Key Combination** box, and then press **F2** or which ever keyboard shortcut key is setup in SIL Transcriber for **Rewind**.
- 12. Click **Next** and the select (<sup>(D)</sup>) **Configure another pedal**.
- 13. In the Select Pedal And Action page, click Choose Pedal, and then click Right.
- 14. Select () Send Key Combination, and then click Next.
- 15. Click the **Send Key Combination** box, and then press **F3** or which ever keyboard shortcut key is setup in SIL Transcriber for **Fast-Forward**.
- 16. Click **Next** and the select (**()**) **Configure another pedal**.
- 17. In the Select Pedal And Action page, click Choose Pedal, and then click Center.
- 18. Select (<sup>(IIII</sup>)) Send Key Combination, and then click Next.

- 19. Click the **Send Key Combination** box, and then press **ESC** or which ever keyboard shortcut key is setup in SIL Transcriber for **Play/Pause**.
- 20. Click Finish Wizard.
- 21. Now in the **Pedable** program you should see your keys associated with the pedals.Here is an example, but be aware that if you have a right-to-left User Interface language, your left and right pedals may be reversed.

|              | Keyboard Shortcuts | Pedable       | 2                 |         | ×    |
|--------------|--------------------|---------------|-------------------|---------|------|
| Play / Pause | ESC                | Pedable T     | fools Help        |         |      |
| Rewind       | F2                 |               | izard ToolBox     |         | Help |
| Fast Forward | F3                 | Pedal         | Action            | Enabled |      |
|              |                    | Left          | Send Key F2       | Yes     |      |
| Slow Down    | F4                 | Center        | Send Key Esc      | Yes     |      |
|              |                    | Right         | Send Key F3       | Yes     |      |
| Speed Up     | F5                 |               |                   |         |      |
|              | RESET TO DEFAULTS  | Pedable v 2.0 | 01 © NCH Software |         | .:   |